## SSL 证书 - Redhat

证书安装指南

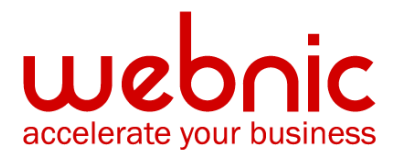

## Red Hat Linux Secure Web Server SSL 安装指南

## 步骤 1: 下载安装中级证书

1. 通过此链接下载中级 CA 证书。

选择和你的 SSL 证书适合的中级 CA 证书。

- 2. 复制中级 CA 证书并粘贴至 Notepad 或其他 TXT 文本编辑器,并把文件存档为 Intermediate.crt.
- 3. 把文件储存至/etc/httpd/conf/ssl.crt/intermediate.crt。
- 4. 把下列指令加入你的/etc/httpd/conf/httpd.conf 文件,虚拟主机的标签之中。

SSLCACertificateFile /etc/httpd/conf/ssl.crt/intermediate.crt

## 步骤 2: 安装 SSL 证书

1. SSL 证书将会通过邮件发给用户。用户也可通过登入用户中心获取 SSL 证书。请把电邮中 的正文复制并粘贴到 Vi 或 Notepad 等 TXT 文本编辑器。

证书正文的例子:

-----BEGIN CERTIFICATE-----

[加密数据]

-----END CERTIFICATE-----

- 2. 根据 Red Hat 的命名规则,把证书存档为.crt 文件,如: public.crt。
- 3. 把证书储存为文档,然后把文件名和储存路径加入 SSLCertificateFile 指令: SSLCertificateFile /etc/httpd/conf/ssl.crt/server.crt
- 4. 你也需要加入密钥文件 (SSLCertificateKeyFile 指令):

SSLCertificateKeyFile /etc/httpd/conf/ssl.key/server.key

5. 记得也加入步骤 1 的中级证书:

SSLCACertificateFile /etc/httpd/conf/ssl.crt/intermediate.crt

6. 要检验您的证书是否已正确安装,请使用 Symantec 的证书检查工具。